## 2024 年"工美杯"北京传统工艺美术大赛 和第十二次北京传统工艺美术珍品评选 网上申报流程说明

现将 2024 年"工美杯"北京传统工艺美术大赛和第十 二次北京传统工艺美术珍品评选网上申报流程说明如下:

1.访问首都之窗北京市人民政府网站,输入网址 (http://www.beijing.gov.cn)或百度搜索"首都之窗"。

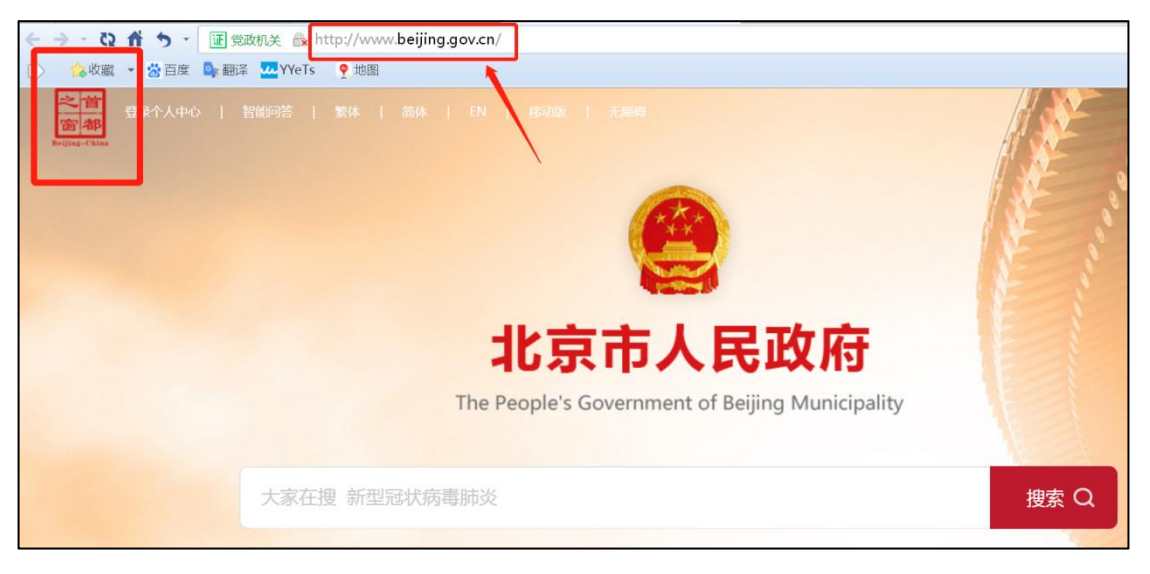

2.点击"政务服务"。

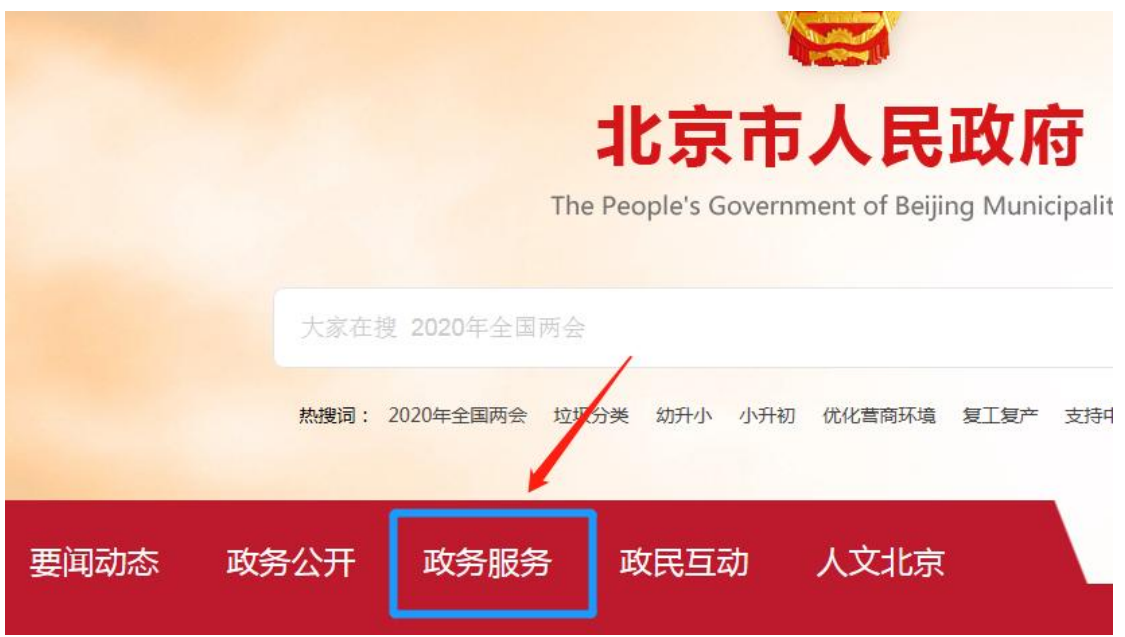

3.在页面右上方的"登录个人中心"和"登录法人中心" 中选择个人或企业登录。

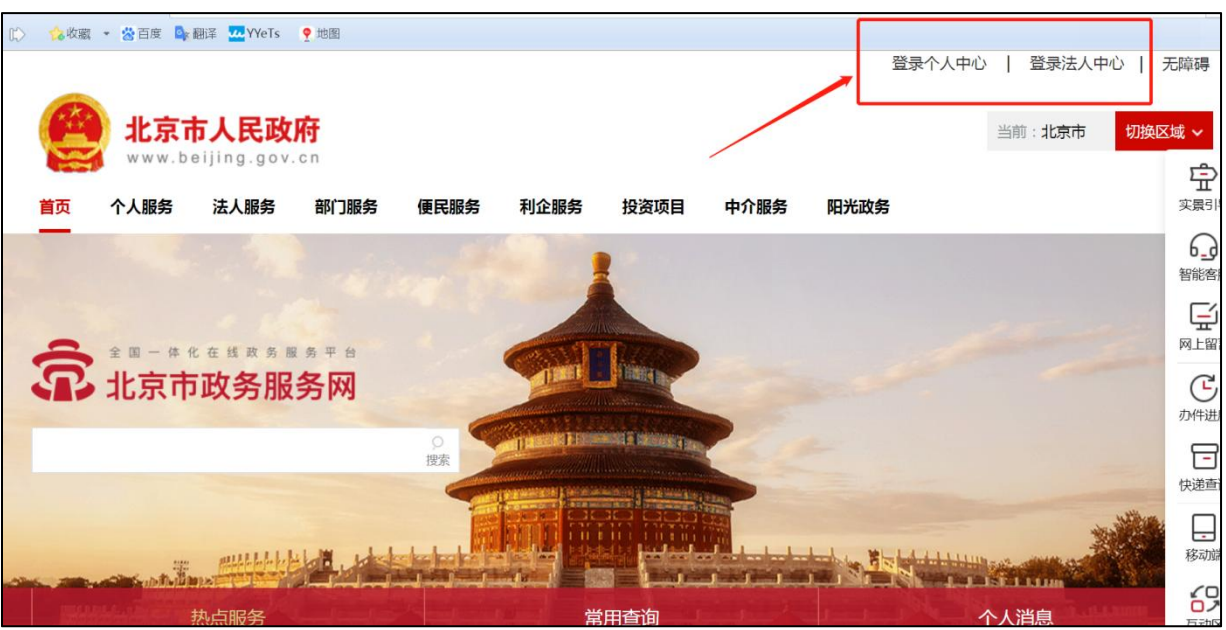

4.登录账号。

(1)已有账号的,直接通过账号和密码进行登录;

(2)新用户,需先进行注册;

(3)在北京工艺美术行业服务平台已有账号,但未通 过首都之窗网站登录过的用户,直接点击登录下方的"忘记 密码",进行密码重置,即可通过身份证号和最新修改的密 码进行登录。

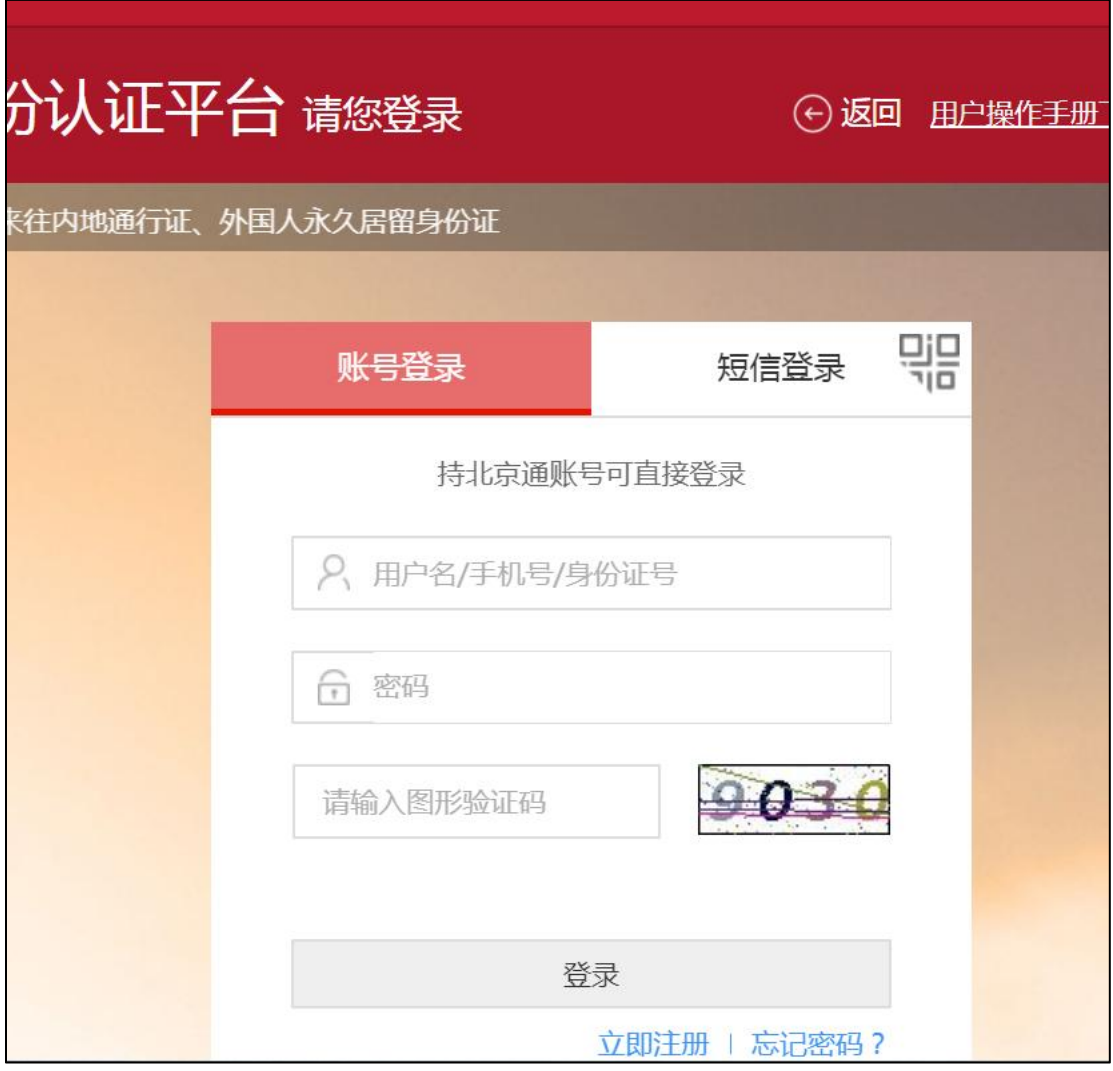

个人登录页面

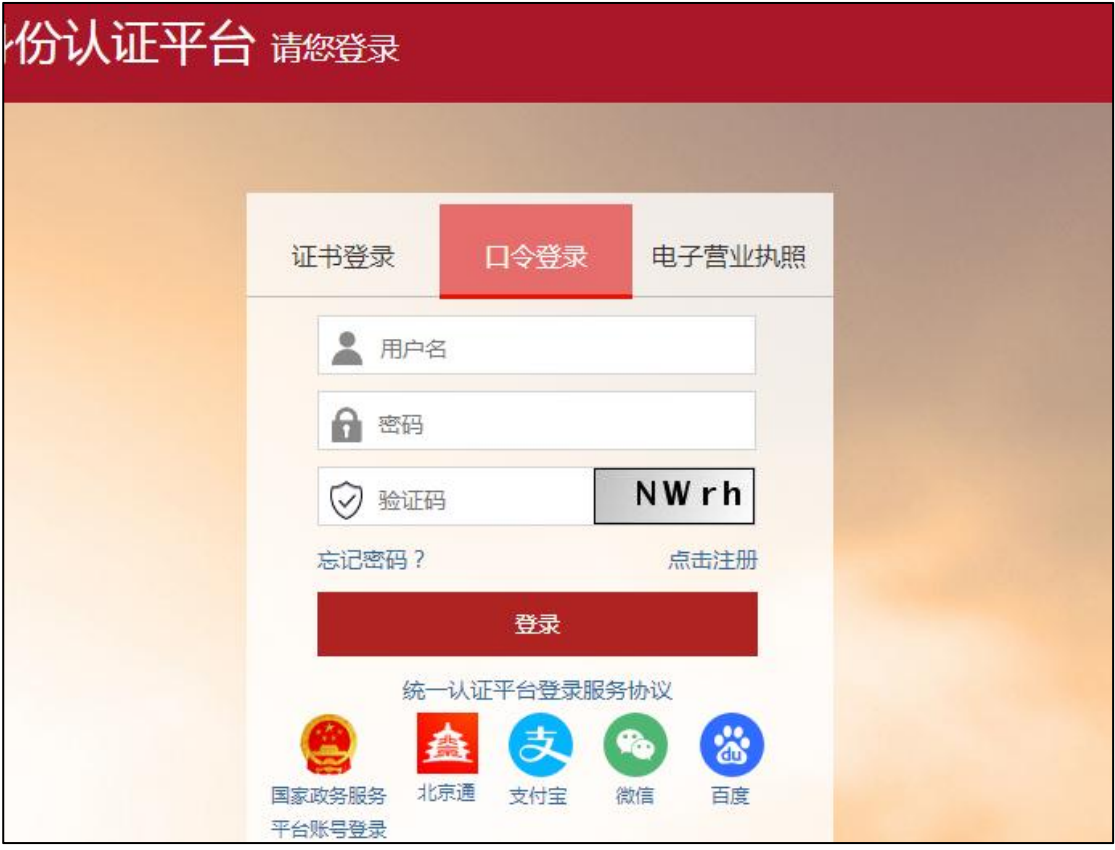

企业登录页面

## 5.登录账户后,点击"部门服务"。

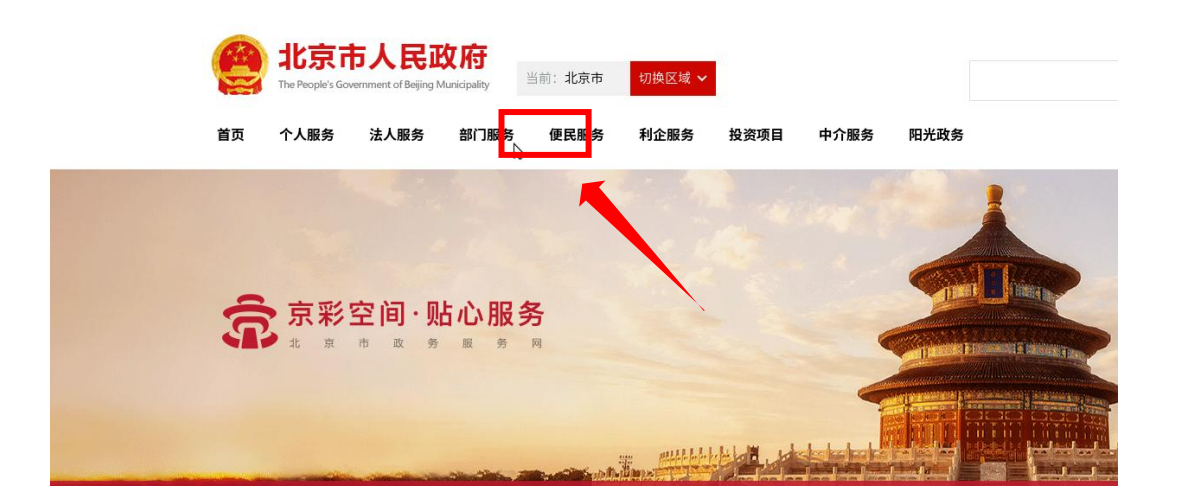

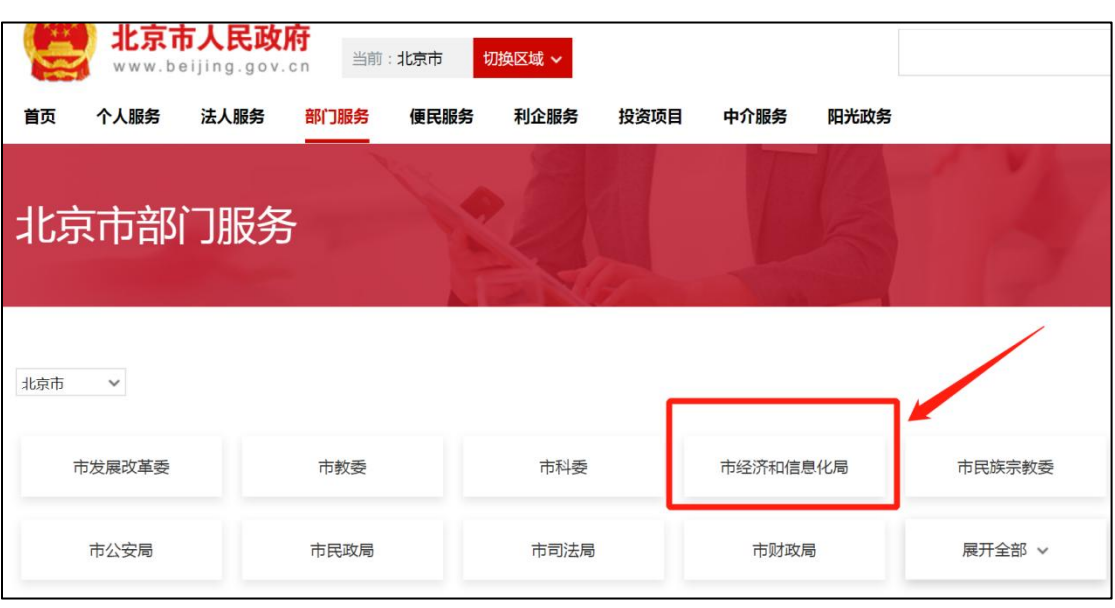

6.选择市经济和信息化局。

7.点击"全部类型",出现下拉菜单后,选择"行政确 认"。

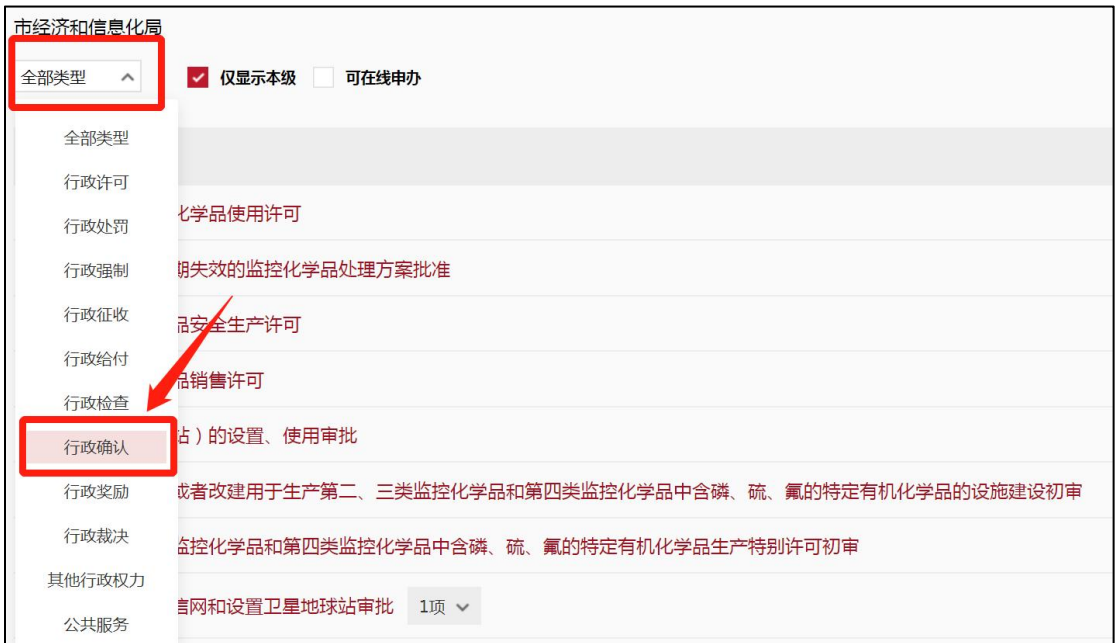

8.点击"对北京传统工艺美术珍品的认定"右侧的"网 上办理"。

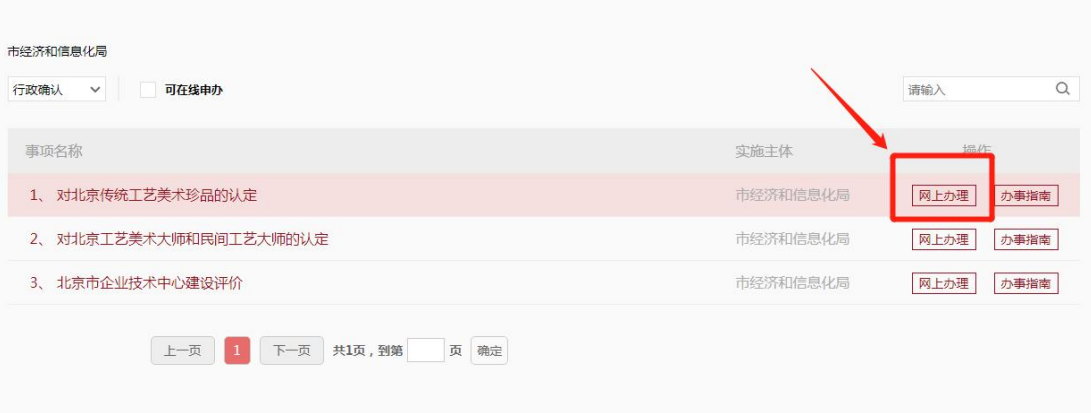

9. 跳转至"北京工艺美术行业服务平台"后,首先点选 左上个人信息,补全个人信息后,再点击北京市传统工艺美 术珍品和"工美杯"北京传统工艺美术大赛,开始申报。

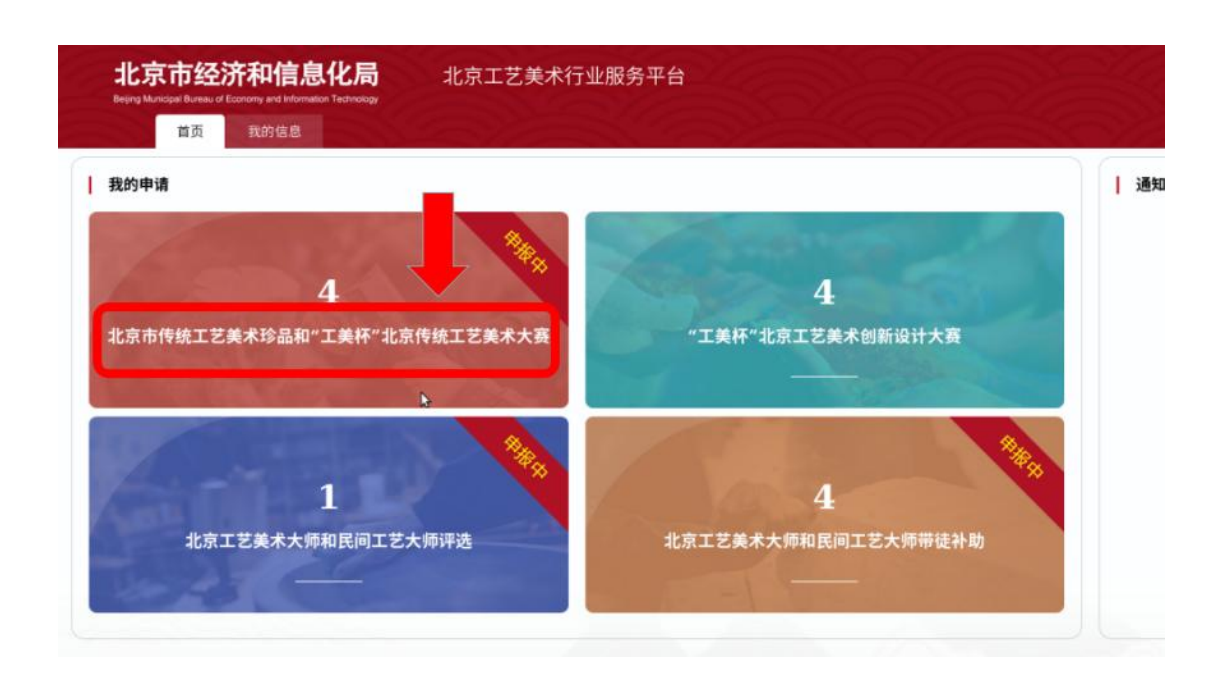